## **CTE Consolidated Application Instructions and Technical Assistance Perkins Section**

# Table of Contents

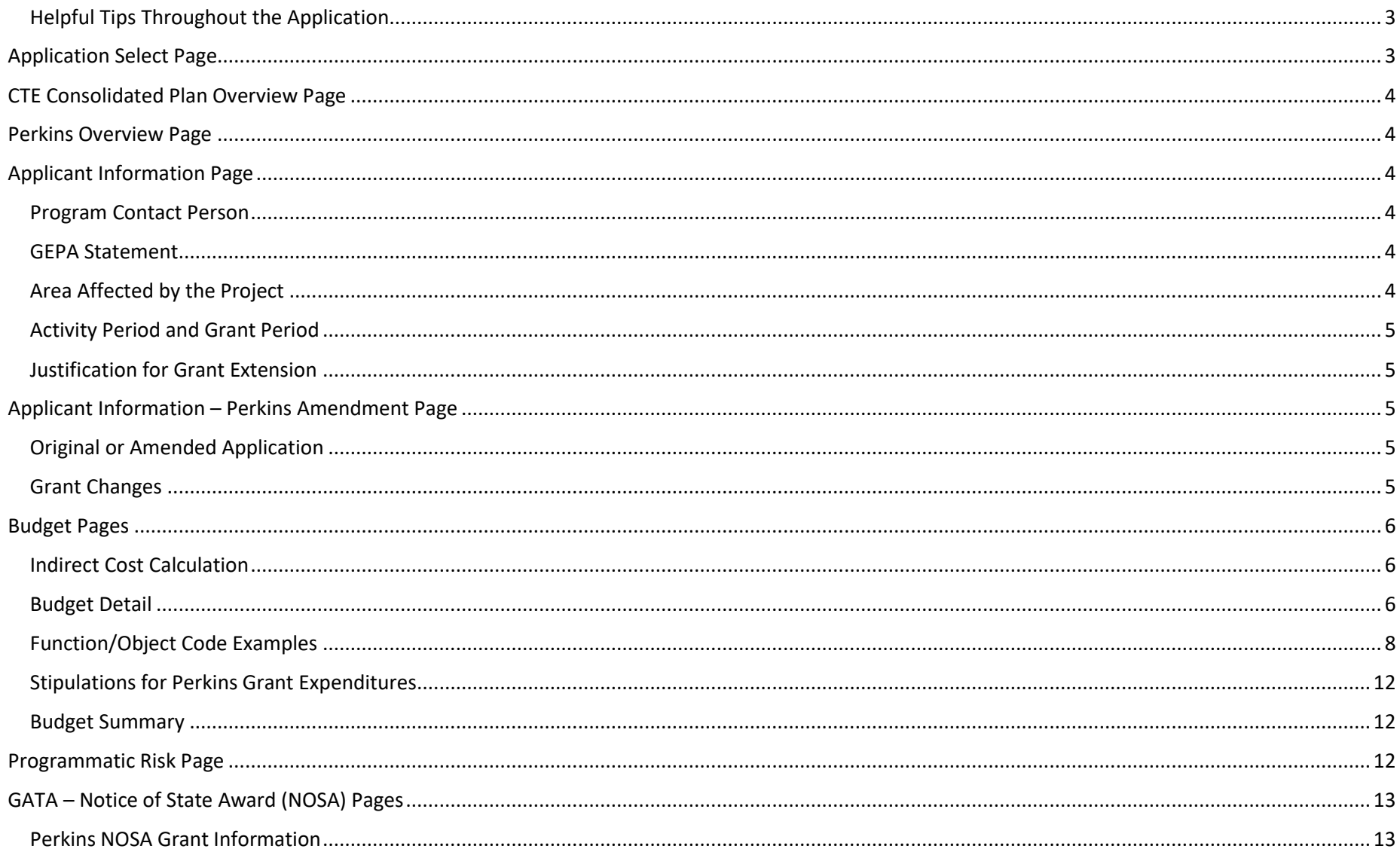

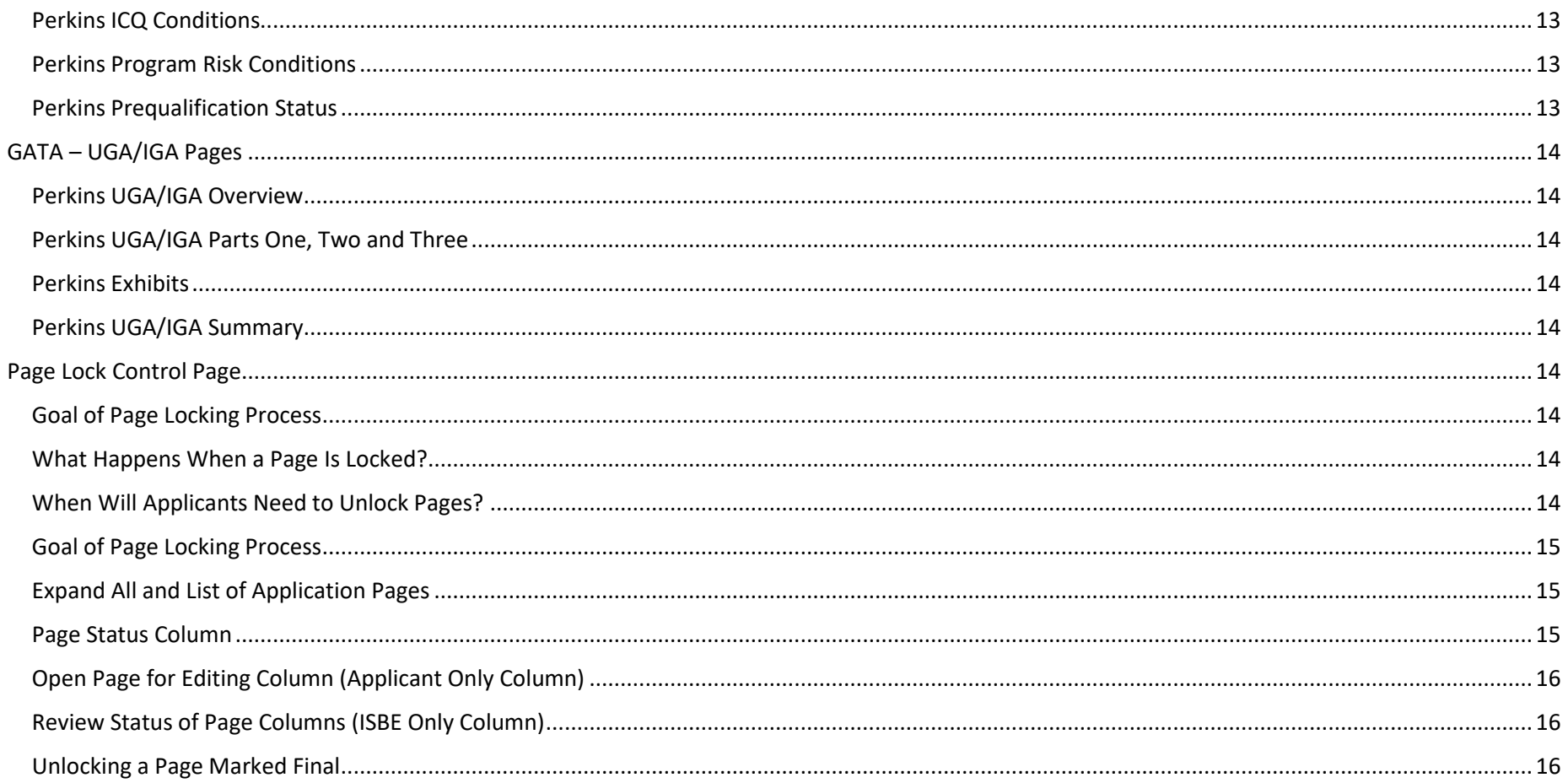

## **CTE Consolidated Application Instructions and Technical Assistance**

### **Perkins Section**

### *Application located in IWAS – System Listings – CTE Consolidated Application*

<span id="page-2-1"></span><span id="page-2-0"></span>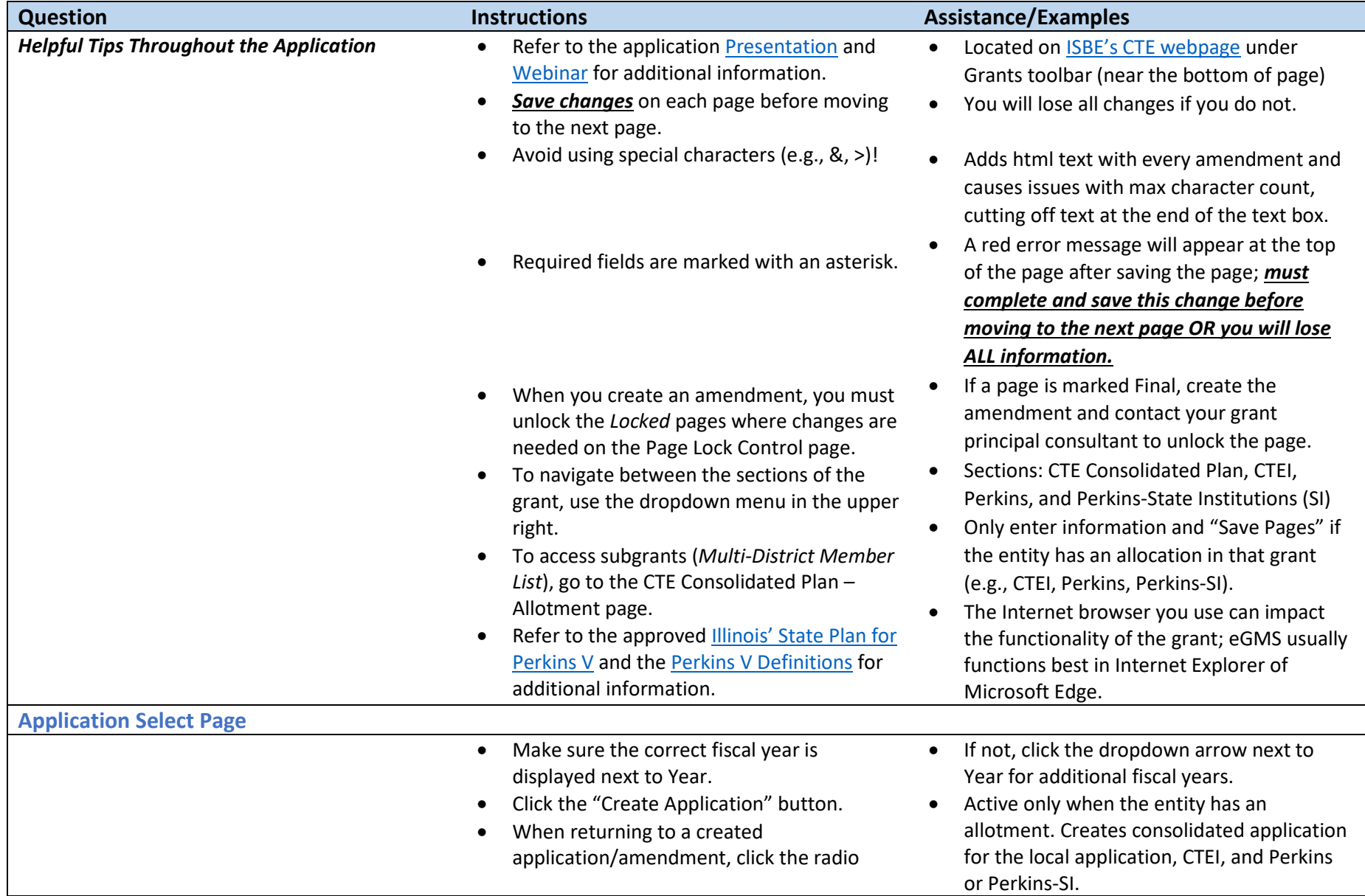

<span id="page-3-5"></span><span id="page-3-4"></span><span id="page-3-3"></span><span id="page-3-2"></span><span id="page-3-1"></span><span id="page-3-0"></span>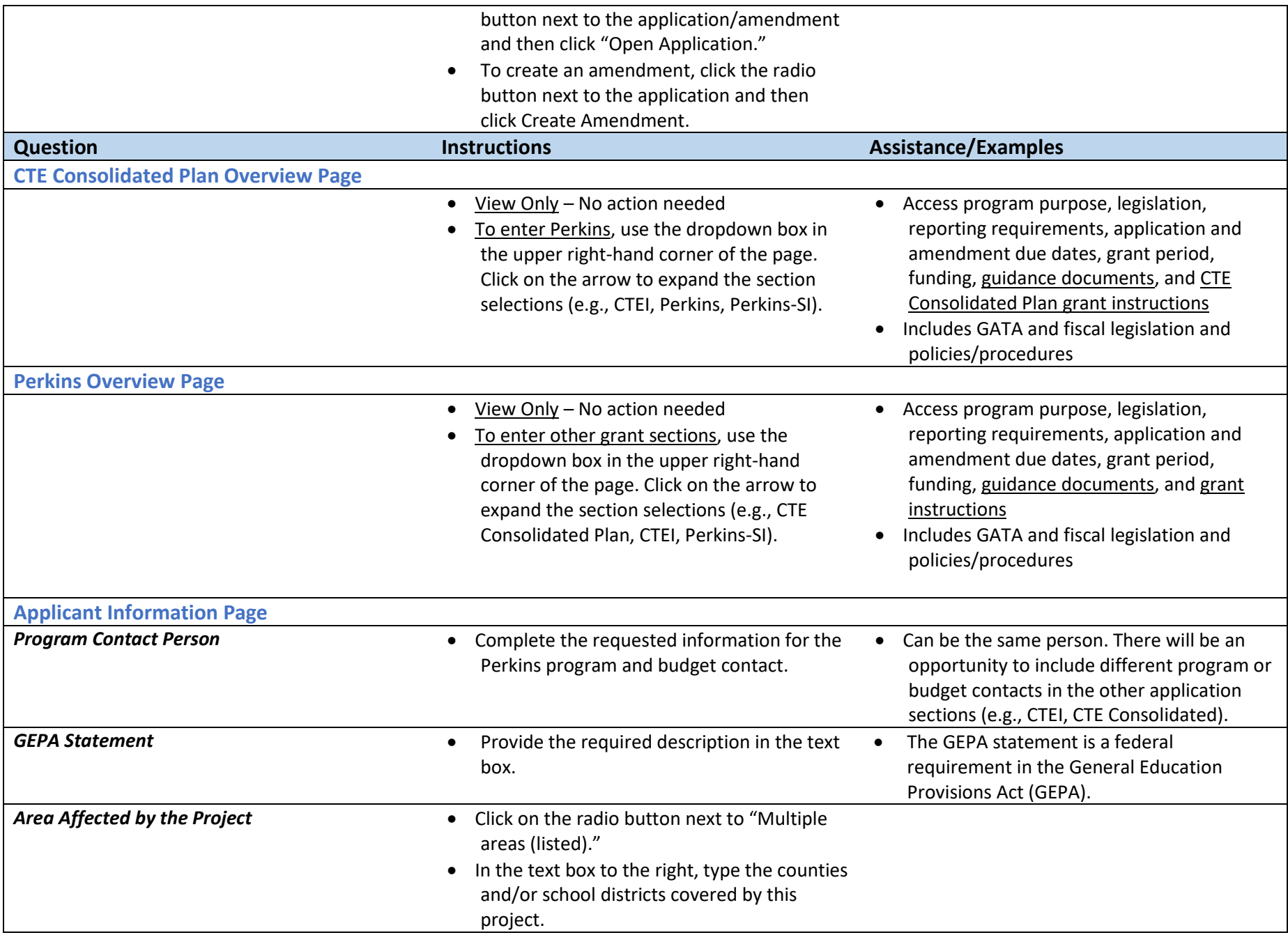

<span id="page-4-4"></span><span id="page-4-3"></span><span id="page-4-2"></span><span id="page-4-1"></span><span id="page-4-0"></span>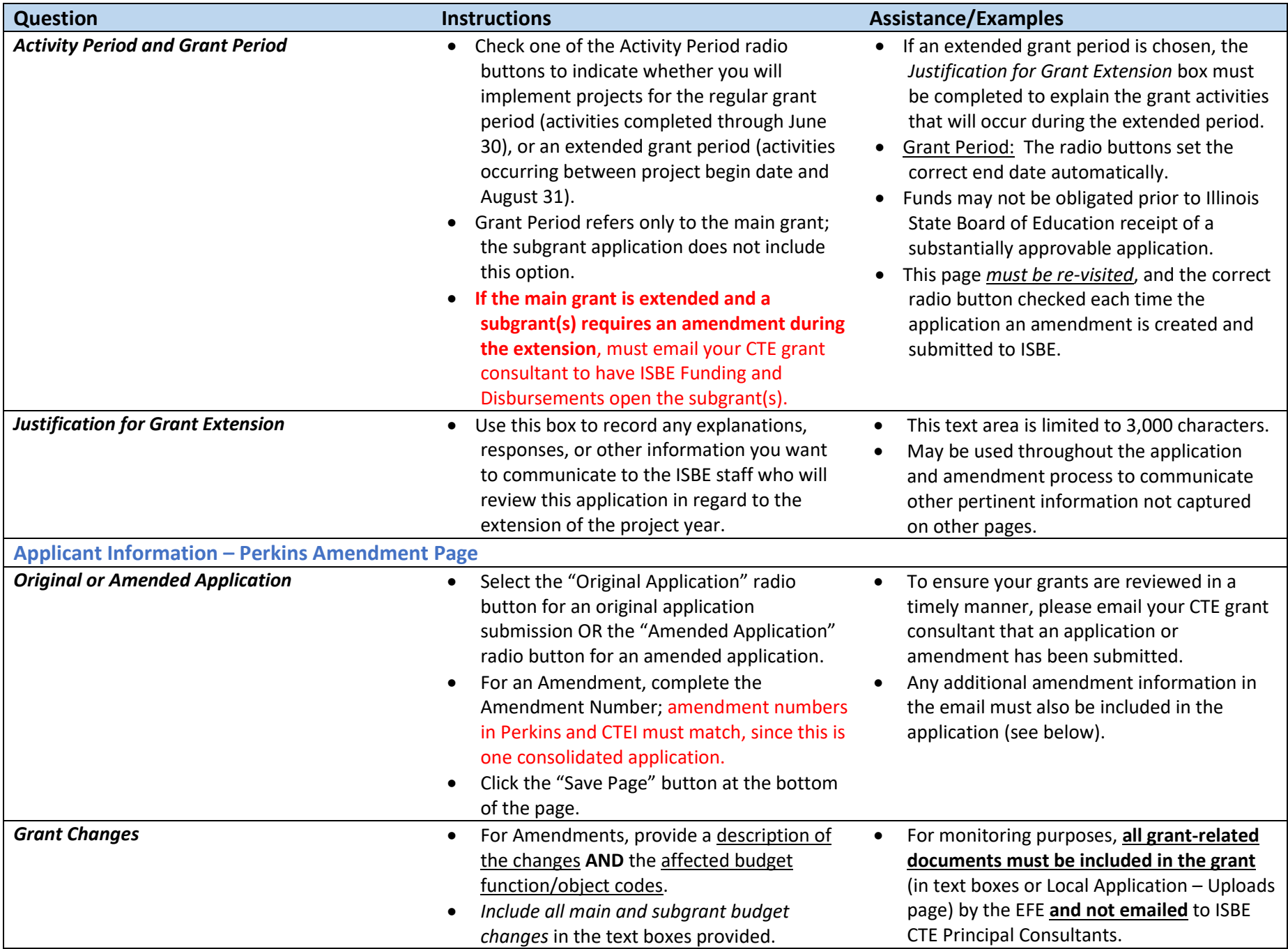

<span id="page-5-2"></span><span id="page-5-1"></span><span id="page-5-0"></span>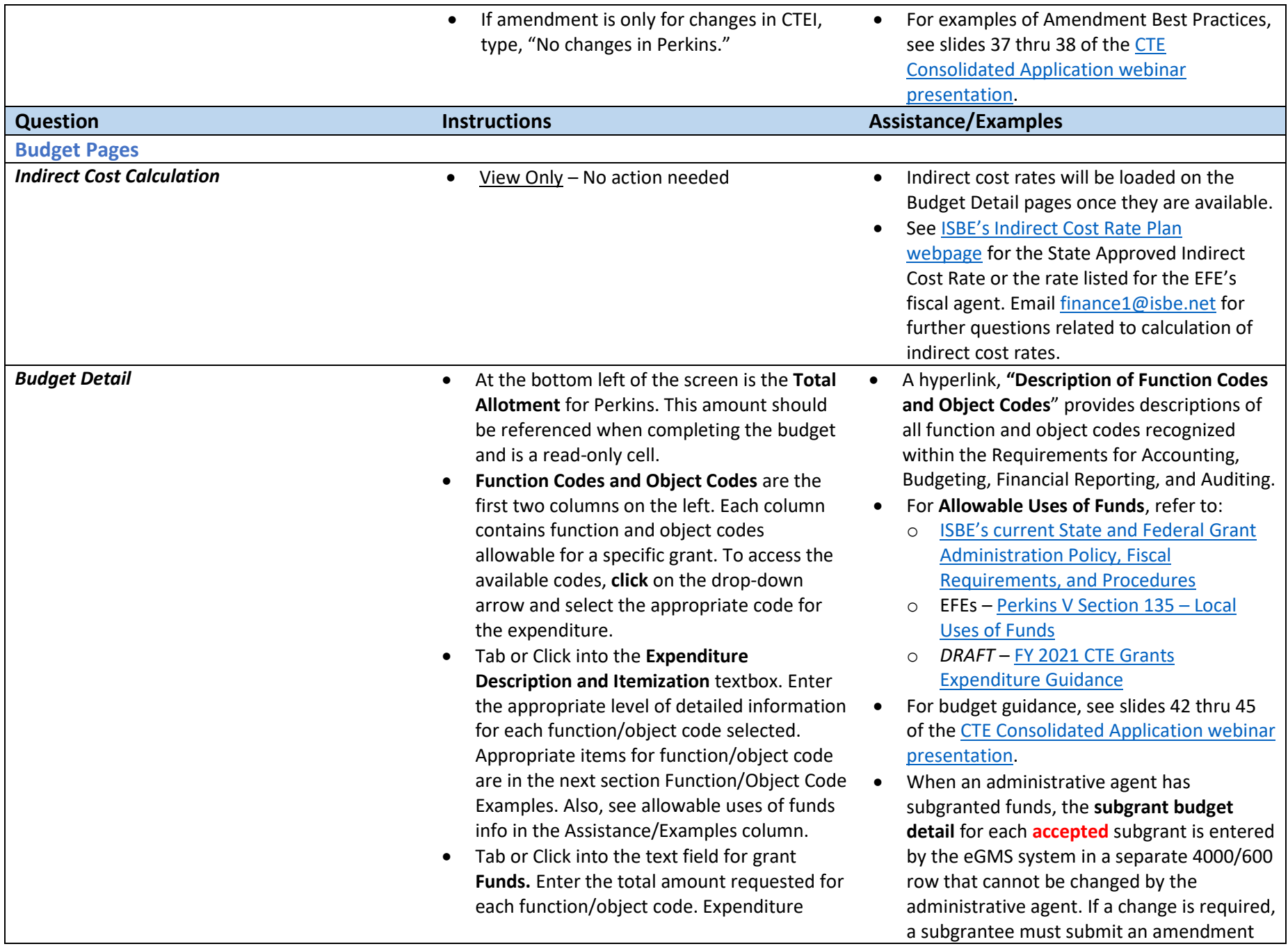

amounts should be in whole dollar amounts only, no decimal points or commas.

- At the end of each line is a **Delete Row** check box. If you have entered a line of detail and need to remove it, click on the check box in the far-right column. Then click on the **Save Page** button.
- If you need additional lines of budget detail**,**  click on the **Create Additional Entries** button located at the bottom of the page.
- Once you have completed the detailed budget information**,** click on the **Calculate Totals** button at the bottom of the page. *(Clicking on Calculate Totals does not save the information)* Please verify that all data you have entered is correct and that you have utilized the appropriate funds for each line of expenditure.
- The next section on the right of the screen is a calculation of the **Maximum Indirect Cost.**  This will automatically be loaded by ISBE. After the Maximum Indirect Cost is loaded, the appropriate **Indirect Cost** can be entered in the field below it. Until that time, the indirect cost can be put in an appropriate placeholder expenditure line, denoting (Indirect Cost) in front of the expenditure description.
- The last section of the screen displays allotment information; **Total Allotment**, **Grand Tota**l of the budget and **Allotment Remaining**. These are calculated fields and can only be changed when detail information is changed and saved.
- Click the **Save Page** button before proceeding to other pages in the application.

to the administrative agent. Once the amendment is accepted, the changes will be reflected on the main grant budget detail page.

• Each time you click this button it will add 5 additional rows of budget detail cells.

- For more information on indirect cost, see:
	- o [ISBE's Indirect Cost Rate Plan webpage](https://www.isbe.net/Pages/Indirect-Cost-Rate-Plan.aspx)
	- o Administrative Costs in the *DRAFT* [FY](https://www.isbe.net/Documents/SFY2021-CTE-Grants-Expenditure-Guidance-DRAFT.pdf)  [2021 CTE Grants Expenditure Guidance](https://www.isbe.net/Documents/SFY2021-CTE-Grants-Expenditure-Guidance-DRAFT.pdf)
	- o Indirect Cost section of [ISBE's current](https://www.isbe.net/Documents/fiscal_procedure_handbk.pdf#search=fiscal%20policy)  [State and Federal Grant Administration](https://www.isbe.net/Documents/fiscal_procedure_handbk.pdf#search=fiscal%20policy)  [Policy, Fiscal Requirements, and](https://www.isbe.net/Documents/fiscal_procedure_handbk.pdf#search=fiscal%20policy)  **[Procedures](https://www.isbe.net/Documents/fiscal_procedure_handbk.pdf#search=fiscal%20policy)**
- Answers to common questions CTE staff receive on allowable expenditures can be found in [ISBE's current State and Federal](https://www.isbe.net/Documents/fiscal_procedure_handbk.pdf#search=fiscal%20policy)  [Grant Administration Policy, Fiscal](https://www.isbe.net/Documents/fiscal_procedure_handbk.pdf#search=fiscal%20policy)  [Requirements, and Procedures,](https://www.isbe.net/Documents/fiscal_procedure_handbk.pdf#search=fiscal%20policy) especially:
	- o Equipment (pages 14-17)
	- o Budgets/Amendments/Payment Schedules/Expenditure Reports (pages 23-29)
	- o Obligations (pages 42-43)
	- **Supporting Documentation for Salaries** and Wages (page 63)
	- o Time and Effort Reporting (pages 64-65)

#### <span id="page-7-0"></span>*Function/Object Code Examples*

- For a full list of Function and Object code descriptors, see that hyperlink **"Description of Function Codes and Object Codes**" on the Budget Detail page. This provides descriptions of all function and object codes recognized within the Requirements for Accounting, Budgeting, Financial Reporting, and Auditing found within [ISBE's current State and Federal Grant Administration Policy, Fiscal Requirements, and Procedures](https://www.isbe.net/Documents/fiscal_procedure_handbk.pdf#search=fiscal%20policy).
- 1000/100 (Instruction) Salary for teachers (must follow [expenditure guidance\)](https://www.isbe.net/Documents/SFY2021-CTE-Grants-Expenditure-Guidance-DRAFT.pdf), aides/paraprofessionals, tutors, note-takers, interpreters, temporary/substitute, overtime *Provide teacher/aide/paraprofessional's title, percent of time paid from the grant and rate of pay (base salary) – e.g., Welding Technology Instructor, 25% of \$50,000 (expenditure total \$12,500). Each salary component and corresponding dollar amount should be entered separately in the budget detail textbox.*
- 1000/200 (Instruction) Benefit amounts paid by LEA on behalf of employees: TRS, life insurance, FICA, IMRF, medical insurance, Medicare. *Each benefit and dollar amount should be entered separately in the budget detail textbox.*
- 1000/300 (Instruction) Worker's/Unemployment Compensation, equipment repair & maintenance, in-district travel, other transportation services, equipment rentals, software license, online subscriptions, other purchased services transportation for special populations students enrolled in an approved CTE program, including dual or concurrent enrollment programs or early college high school programs
- 1000/400 (Instruction) Software, consumable supplies, curriculum/supplemental materials, student supplies/materials for special populations, equipment <\$500/unit housed in classroom for student instruction
- 1000/500 (Instruction) Equipment > \$500/unit, housed in classroom for student instruction, special adapted equipment/devices *Provide the approved program and what equipment will be purchased.*
- 1000/600 (Instruction) Student Tuition and Lab Fees—support the cost of special population students enrolled in approved CTE programs offered through an entity that is not another district or governmental unit, including dual or concurrent enrollment programs or early college high school programs

1000/700 (Instruction) Non-Capitalized Equipment – items that would be classified as capital assets except that they cost less than the capitalization threshold, but more than the \$500 minimum value established for purposes of calculating per capita costs. *Provide the approved programs and what equipment will be purchased. Include the adopted capitalization threshold amount and the date of adoption by the purchasing entity (e.g., EFE, area career center, or school board). Keep evidence on file of the capitalization threshold adoption.*

2120/100 (Career Guidance) Salary for school counselor (career guidance portion of position), coordinator, secretary, temporary/substitute, overtime *Provide coordinator/secretary's title, percent of time paid from the grant and rate of pay (base salary) – e.g., School Counselor, 33% of* 

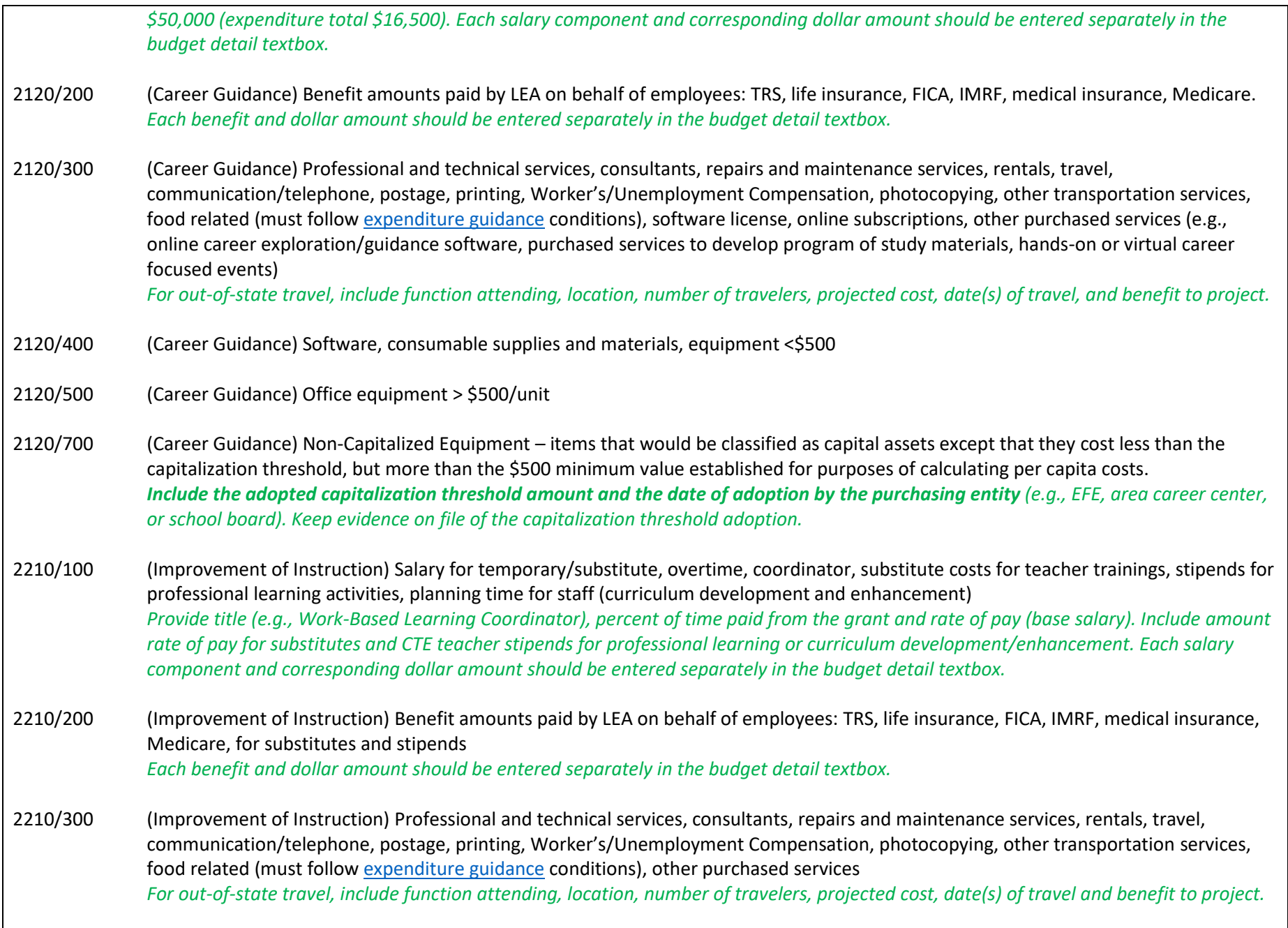

2210/400 (Improvement of Instruction) Consumable supplies and materials, and equipment < \$500

- 2230/300 (Assessment and Testing, including credentials and certifications) Professional and technical services, software license, online subscriptions and other purchased services *The expenditure description must itemize the specific name and total cost of the assessment or testing for each credential, certification, or license paid for by the grant.*
- 2230/400 (Assessment and Testing, including credentials and certifications) Software, supplies and materials, equipment < \$500/unit *The expenditure description must itemize the specific name and total cost of the assessment or testing for each credential, certification, or license paid for by the grant.*
- 2300/100 (Administration) Salary for Education for Employment (EFE) System director, secretary. *Provide director/secretary's title, percent of time paid from the grant and rate of pay. Each salary component and corresponding dollar amount should be entered separately in the budget detail textbox.*
- 2300/200 (Administration) Benefit amounts paid by LEA on behalf of employees: TRS, life insurance, FICA, IMRF, medical insurance, Medicare. *Each benefit and dollar amount should be entered separately in the budget detail textbox.*
- 2300/300 (Administration) Audit, legal, data processing, professional and technical services, software license, online subscription, consultants, repairs and maintenance services, rentals, travel, communication/telephone, postage, printing, Worker's/Unemployment Compensation, photocopying, other transportation services, other purchased services, out-of-state travel *For out-of-state travel, include function attending, location, number of travelers, projected cost, date(s) of travel and benefit to project.*
- 2300/400 (Administration) Software, consumable supplies and materials, office equipment < \$500
- 2300/500 (Administration) Equipment > \$500/unit
- 2300/700 (Administration) Non-Capitalized Equipment items that would be classified as capital assets except that they cost less than the capitalization threshold, but more than the \$500 minimum value established for purposes of calculating per capita costs. *Include the adopted capitalization threshold amount and the date of adoption by the purchasing entity (e.g., EFE, area career center, or school board). Keep evidence on file of the capitalization threshold adoption.*
- 2620/100 (Planning, Research, Development, and Evaluation Services) Salary for EFE System director or secretary for activities associated with conducting and managing programs of planning, research, development, and evaluation for a system-wide basis related to Perkins V (e.g., CLNA and program improvement plans). *Provide director/secretary's title, percent of time paid from the grant and rate of pay. Each salary component and corresponding dollar amount should be entered separately in the budget detail textbox.*

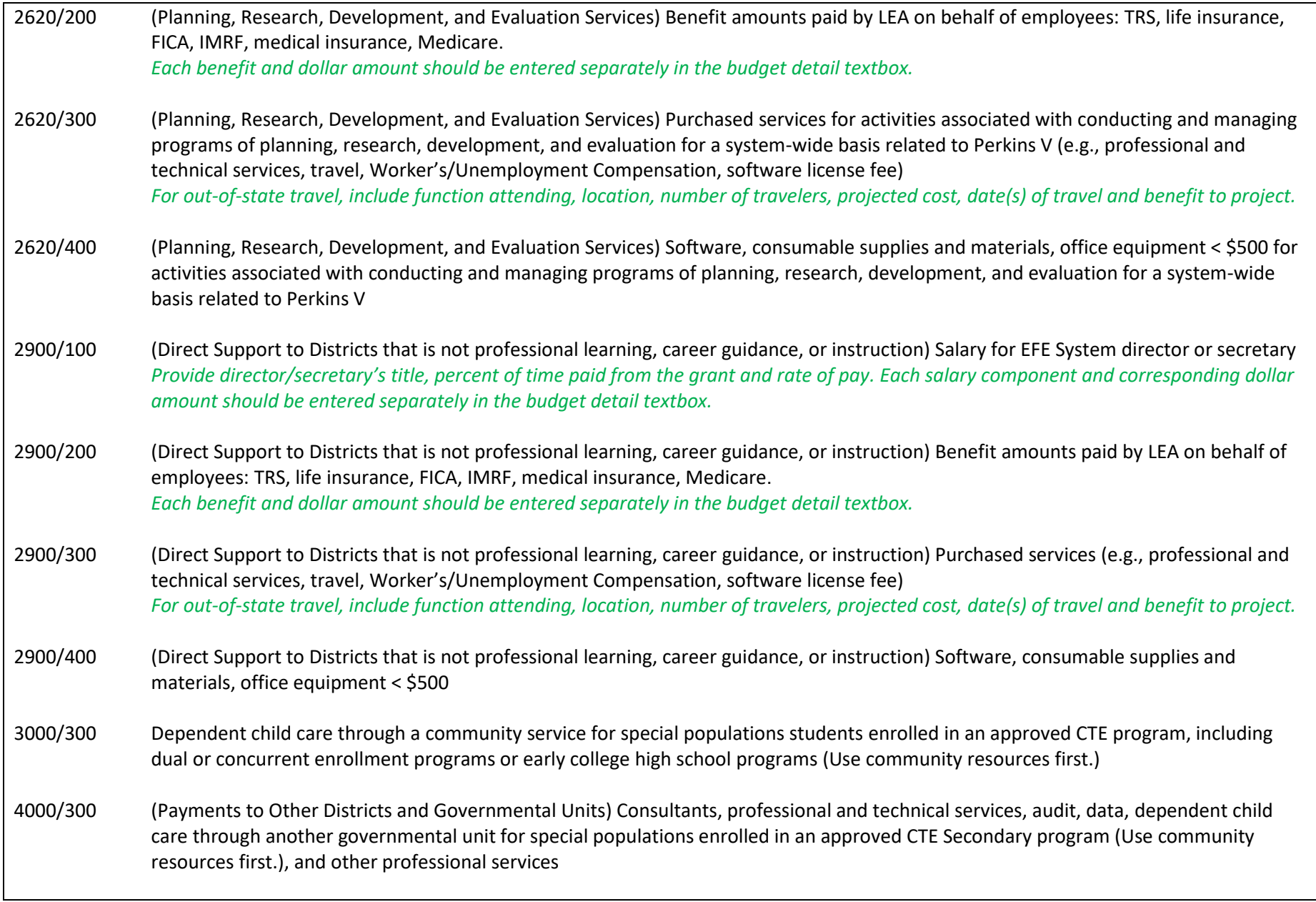

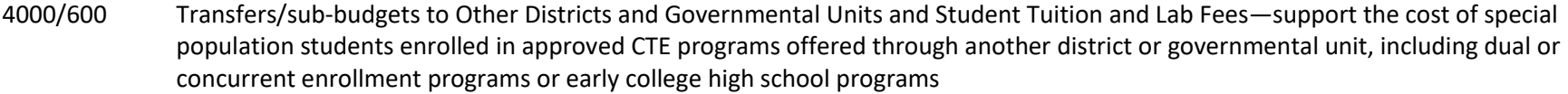

#### <span id="page-11-0"></span>*Stipulations for Perkins Grant Expenditures*

| See the DRAFT - FY 2021 CTE Grants Expenditure Guidance. This guidance covers maximum administration costs (5% cap), restrictions on teacher       |
|----------------------------------------------------------------------------------------------------|
| salaries in Perkins, expenditures that are not allowable, and many other common allowable questions.                                               |
| All equipment with a cost equal to or greater than \$500 must be recorded and inventoried; all technology with a useful life of more than one year |
| should be inventoried regardless of cost. See page 14 of ISBE's current State and Federal Grant Administration Policy, Fiscal Requirements, and    |
| Procedures for the definition of equipment.                                                                                                    |
| REMINDER: In Perkins, both the 2300 function code and indirect costs count toward the 5% administrative cap.                                       |
| Perkins funding "shall be allocated to the area career and technical education school, the educational service agency, and the local education     |

agency based on each school, agency or entity's relative share of students who are attending CTE programs (based, if practicable, on the average enrollment for the past 3 years)." (Perkins V Section 131(e)(2))

<span id="page-11-2"></span><span id="page-11-1"></span>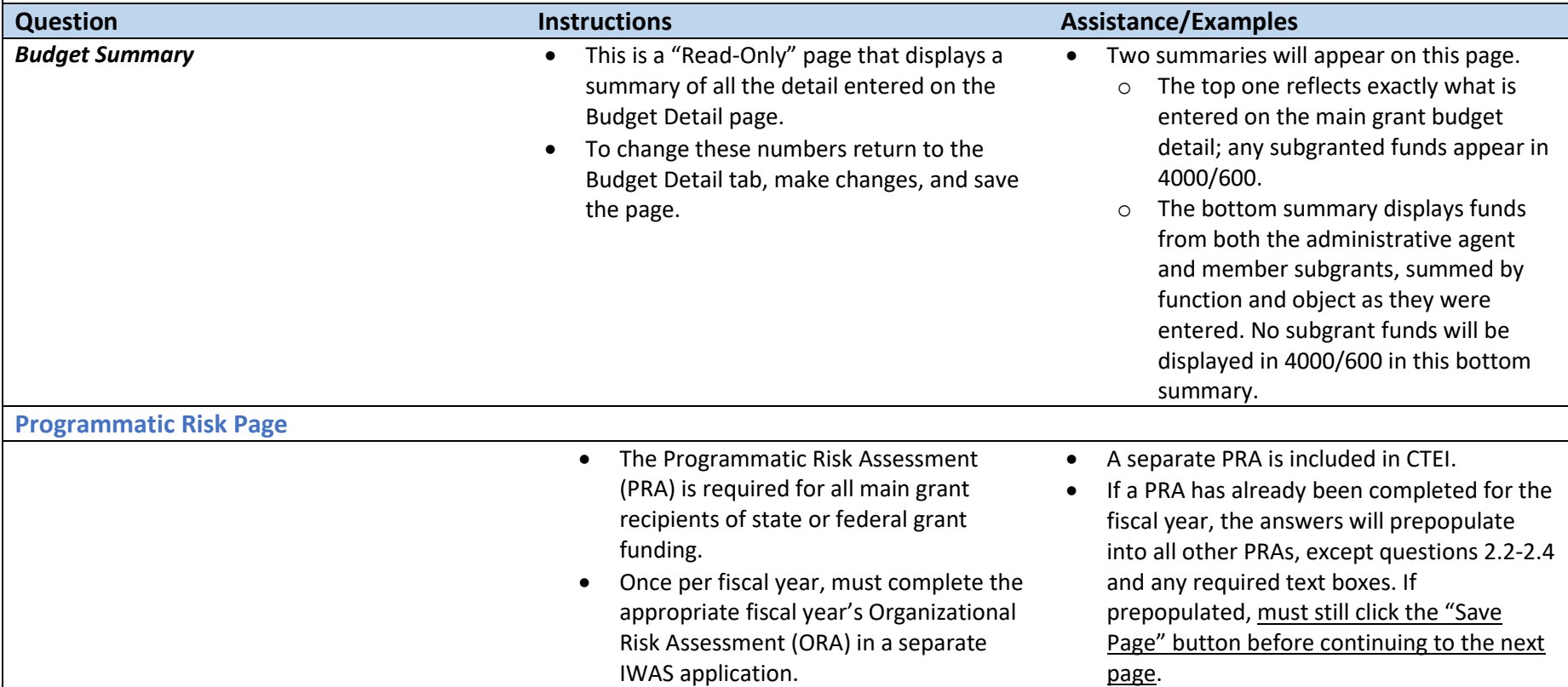

<span id="page-12-4"></span><span id="page-12-3"></span><span id="page-12-2"></span><span id="page-12-1"></span><span id="page-12-0"></span>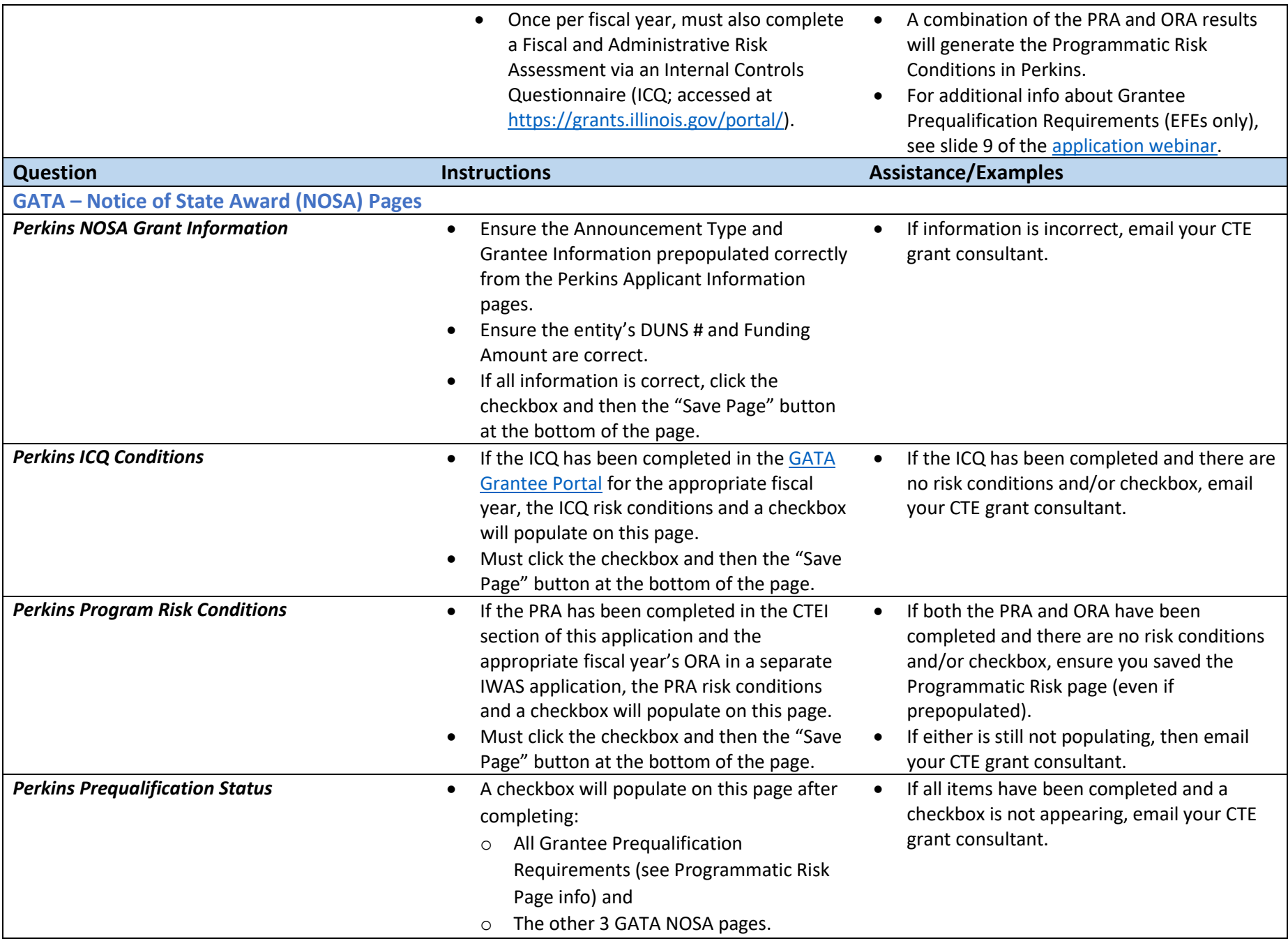

<span id="page-13-8"></span><span id="page-13-7"></span><span id="page-13-6"></span><span id="page-13-5"></span><span id="page-13-4"></span><span id="page-13-3"></span><span id="page-13-2"></span><span id="page-13-1"></span><span id="page-13-0"></span>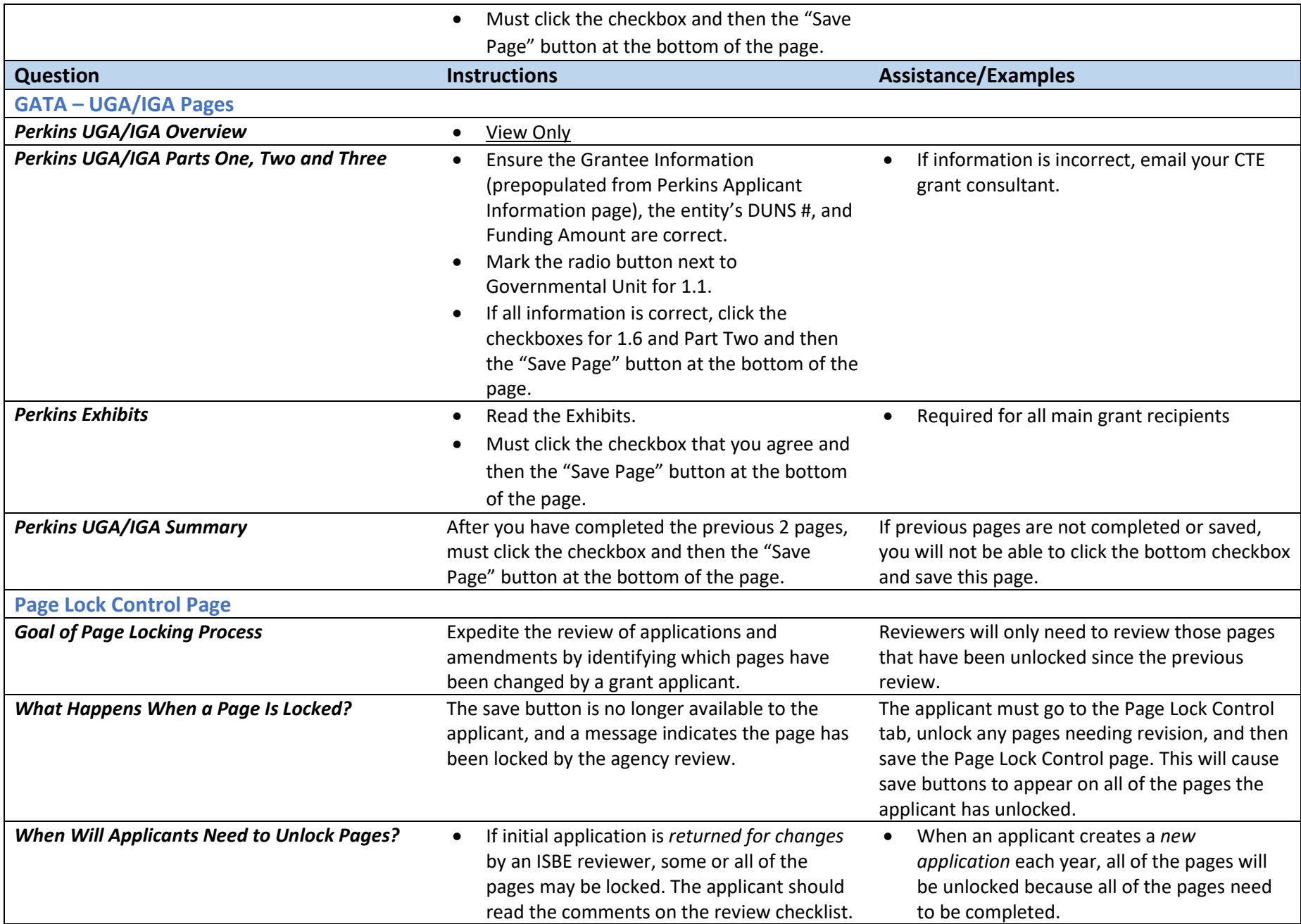

<span id="page-14-2"></span><span id="page-14-1"></span><span id="page-14-0"></span>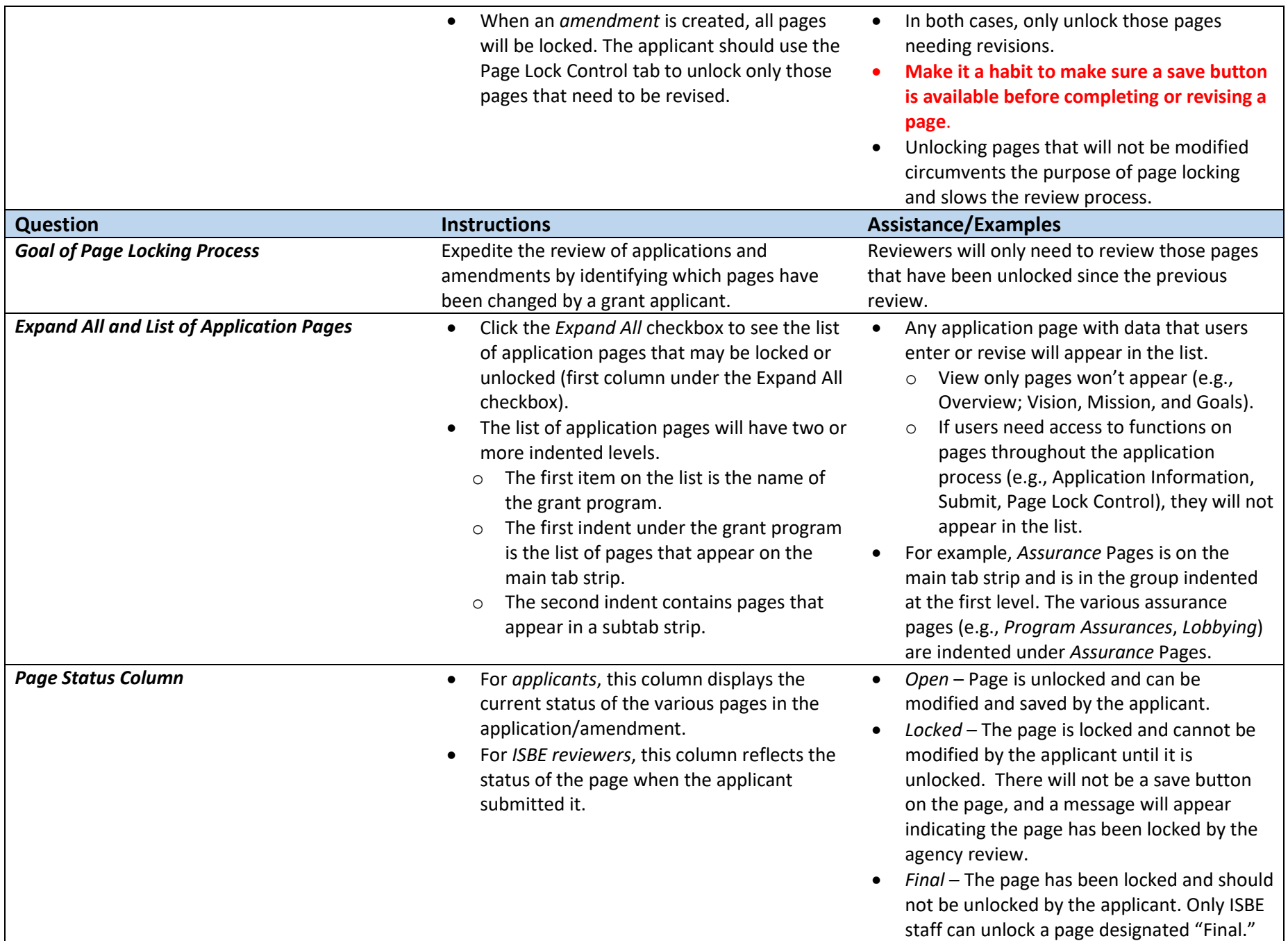

<span id="page-15-2"></span><span id="page-15-1"></span><span id="page-15-0"></span>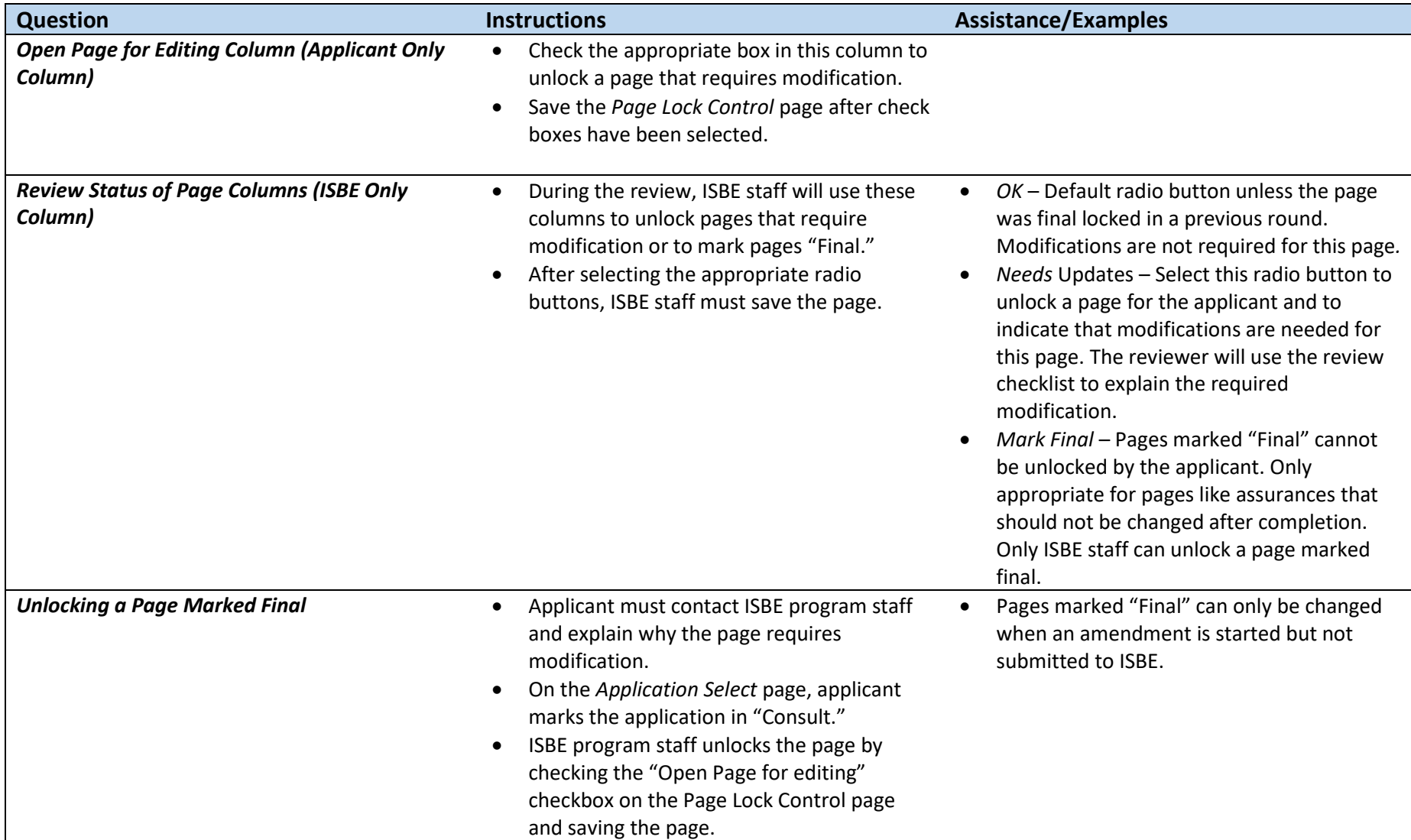